### **ZT series FAQ**

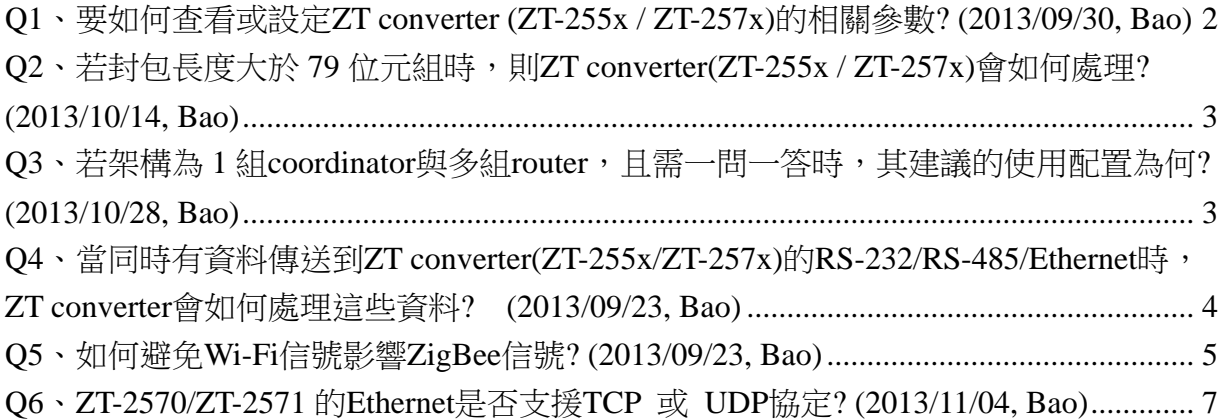

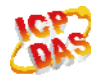

# <span id="page-1-0"></span>**Q1**、要如何查看或設定**ZT converter (ZT-255x / ZT-257x)**的相關參數**?**

### **(2013/09/30, Bao)**

#### Ans.:

查看或設定步驟如下:

- 1. 將模組上的開關切到 ZBSET,並重新上電。
- 2. 使用 RS-232 線連接電腦與模組的 COM0。(注意:ZT-2551/ZT-2571 需要 Null-Modem 的線(CA-0910N))
- 3. 在PC上執行ZT Utility

([http://ftp.icpdas.com.tw/pub/cd/usbcd/napdos/zigbee/zt\\_series/utility/](http://ftp.icpdas.com.tw/pub/cd/usbcd/napdos/zigbee/zt_series/utility/)),如下圖所 示,選擇連接的COM port → 將查看或設定的模組 → 設定精靈(Wizard)。ZT utility會顯示目前模組的資訊,若使用者依軟體指示操作,則最後會將軟體上的 參數寫入模組。(2013/12/03, Bao)

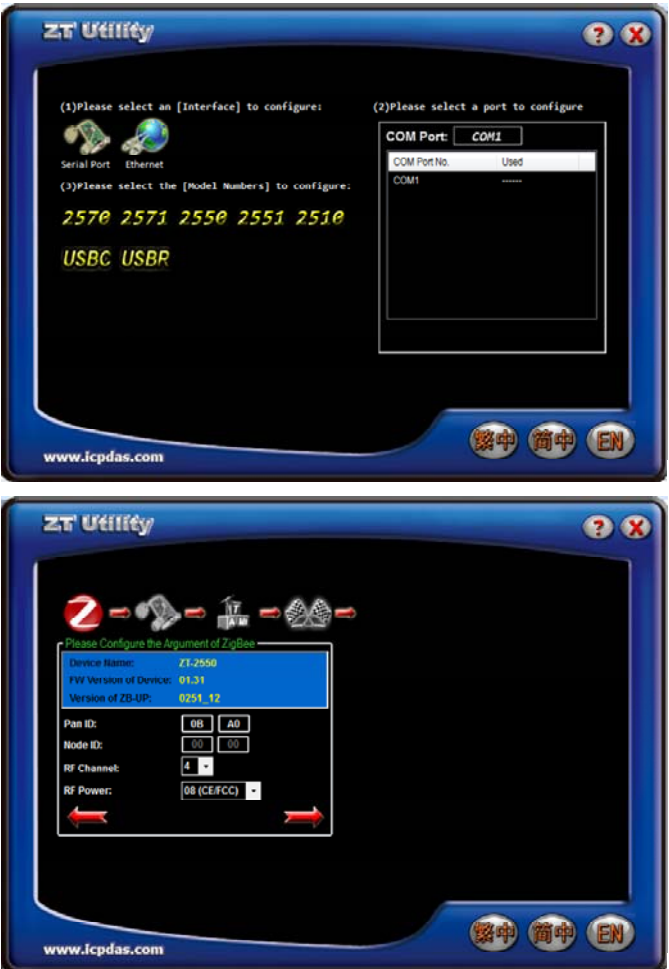

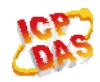

### <span id="page-2-0"></span>**Q2**、若封包長度大於 **79** 位元組時,則**ZT converter(ZT-255x / ZT-257x)**

### 會如何處理**? (2013/10/14, Bao)**

Ans.:

若從 COM port、RS-485 或 Ethernet 進入 ZT converter 的封包長度大於 79 位元組時, 則 ZT converter(ZT-255x/ZT-257x)會將該封包分割為每 79 位元組為一包的小封包,再依 序以無線的方式傳送到空氣中。例如: 進入 coordinator 的封包長度為 250 位元組,則此 封包會被 coordinator 分割為 4 個封包,每一封包分別為 79、79、79、13 位元組,並依序 以無線的方式傳送到空氣中。最後,router 在收齊這 4 個封包之後,會重新組合回一個 250 位元組的封包,再由 COM port、RS-485 與 Ethernet 送出。反之, router 傳送資料給 coordinator 也是相同。 (2013/10/14, Bao)

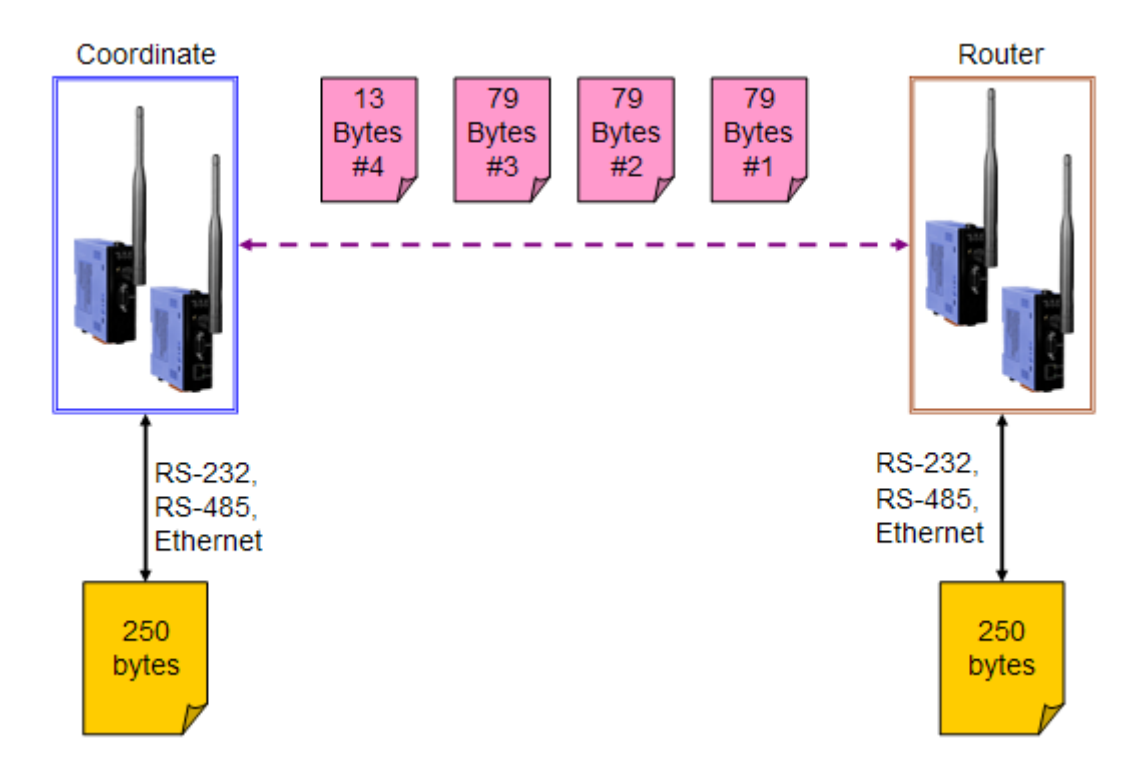

# <span id="page-2-1"></span>**Q3**、若架構為 **1** 組**coordinator**與多組**router**,且需一問一答時,其建議的

Ans.:

ZT converter 在 1 對多(1 組 coordinator、多組 router)的架構,且需一問一答的情況下, 建議將 coordinator 設定成 Address mode, 多組 router 設定成 Transparent mode, 使用輪巡

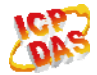

使用配置為何**? (2013/10/28, Bao)** 

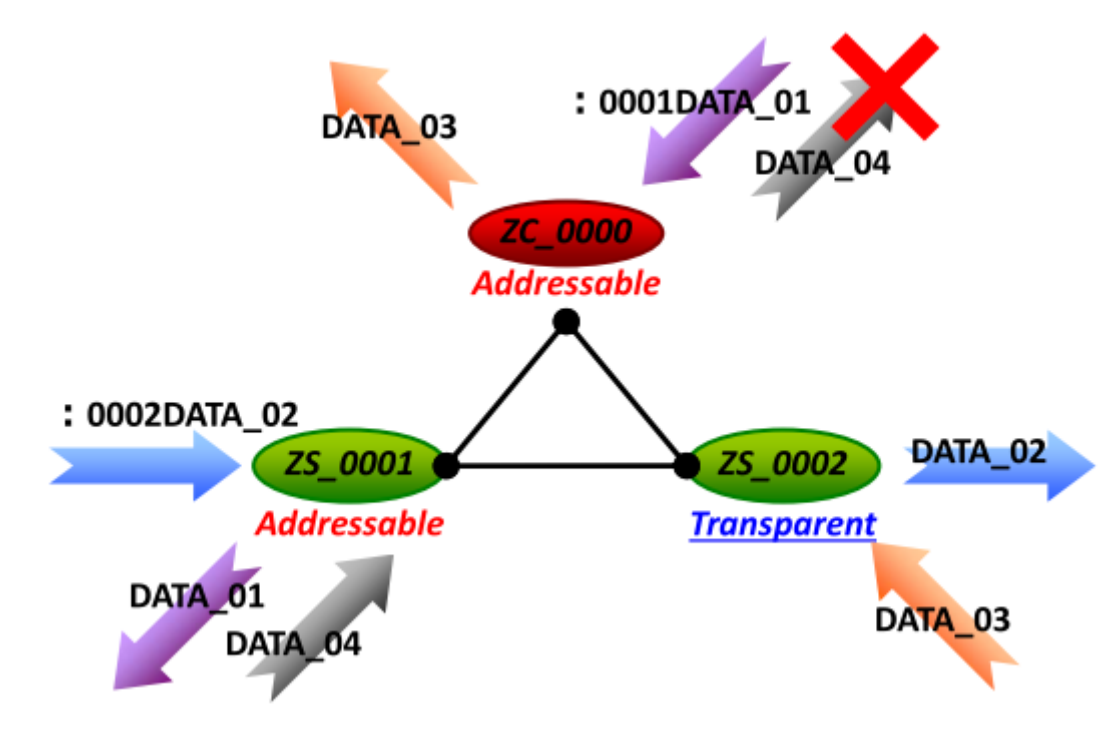

(polling)的問答方式,由 coordinator 一次詢問一台 router。

### <span id="page-3-0"></span>**Q4**、當同時有資料傳送到**ZT converter(ZT-255x/ZT-257x)**的

## **RS-232/RS-485/Ethernet**時,**ZT converter**會如何處理這些資料**? (2013/09/23, Bao)**

Ans.:

當 ZT converter 的 port 同時都有資料進入時(假設每個 port 都進入 1 筆資料), ZT converter 會將資料都先存下來,依序將資料由無線方式傳送而不會遺失資料。 (2013/09/23, Bao)

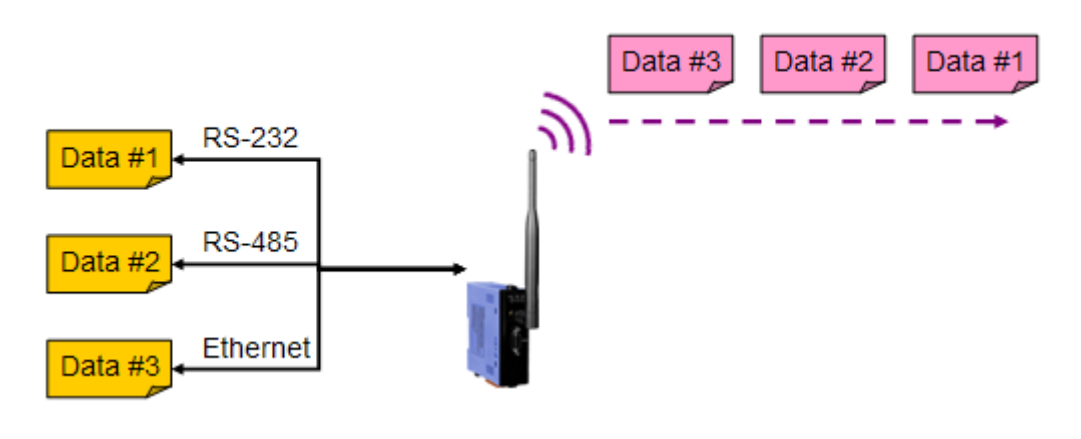

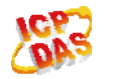

### <span id="page-4-0"></span>**Q5**、如何避免**Wi-Fi**信號影響**ZigBee**信號**? (2013/09/23, Bao)**

Ans.:

因為 Wi-Fi 和 ZigBee 都是使用 2.4GHz 的頻段,所以他們的信號可能會互相影響, 如下圖 1 所示。使用者可以選擇不同的 ZigBee 通道以避開 Wi-Fi 通道。

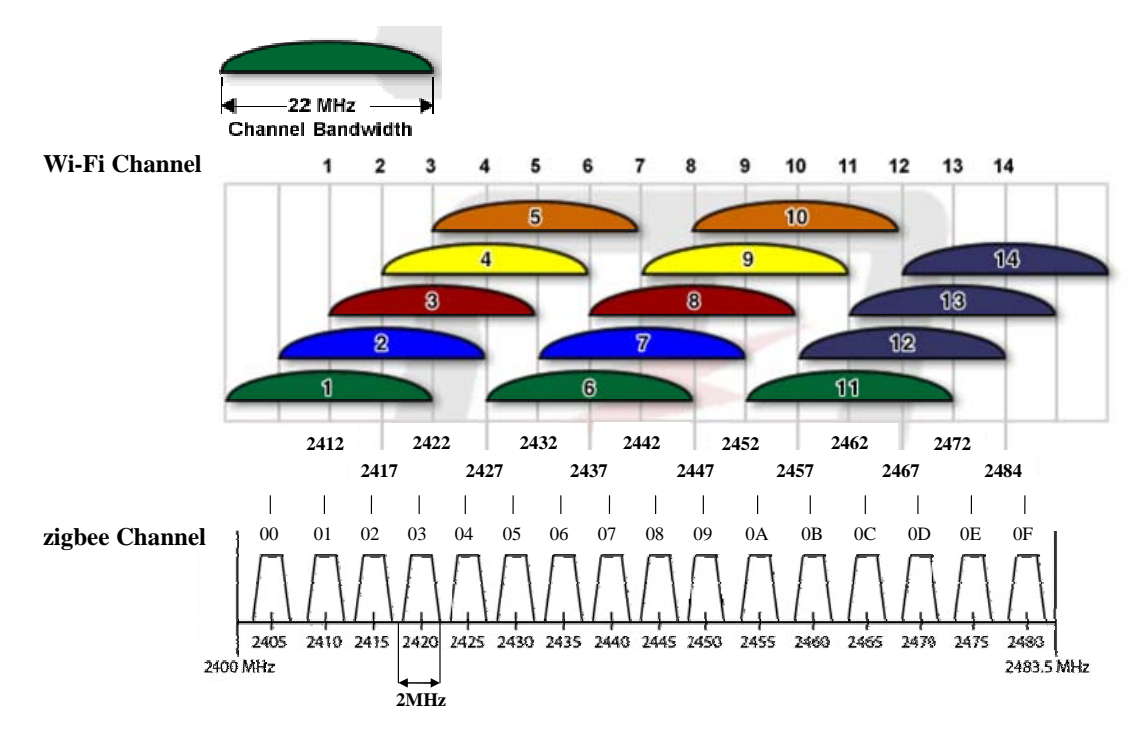

圖 1 Wi-Fi 通道與 ZigBee 通道

附帶一提,使用者可以在智慧型手機上使用免費 APP 「Wifi 分析儀 (Wifi Analyzer)」,或是在筆記型電腦(需內建無線網路卡)上使用免費軟體「inSSIDer」檢測附 近的 Wi-Fi 信號。

「Wifi 分析儀 (Wifi Analyzer)」

[\(https://play.google.com/store/apps/details?id=com.farproc.wifi.analyzer&hl=zh\\_TW](https://play.google.com/store/apps/details?id=com.farproc.wifi.analyzer&hl=zh_TW)) 和 「inSSIDer」 ([http://www.metageek.net/products/inssider/\)](http://www.metageek.net/products/inssider/) 如下圖 2 與圖 3 所示。 (2013/09/23, Bao)

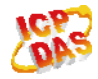

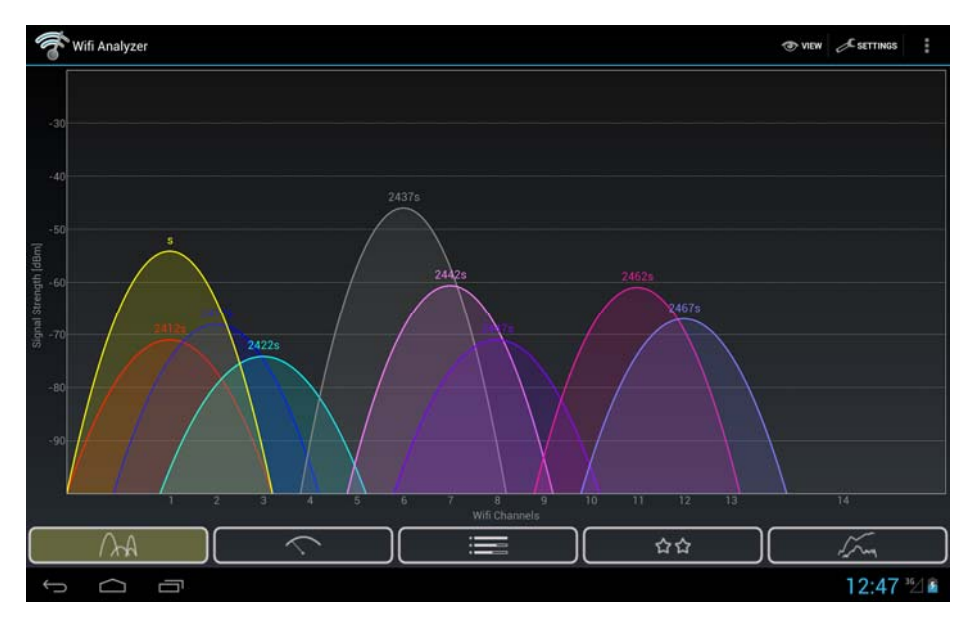

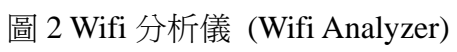

| # inSSIDer                                                                                    |                           |                |                                                       |                |                   |                                                                               |                          |                               |                    |                         | $- - 0 - 3$                  |
|-----------------------------------------------------------------------------------------------|---------------------------|----------------|-------------------------------------------------------|----------------|-------------------|-------------------------------------------------------------------------------|--------------------------|-------------------------------|--------------------|-------------------------|------------------------------|
| 福宮                                                                                            | View<br>Edit              | 帮助             |                                                       |                |                   |                                                                               |                          |                               |                    |                         |                              |
| V                                                                                             | <b>WELLMARK</b><br>MAC 地址 | Vendor         | A contract and the Automobile Probability And<br>SSID | 频道             | <b>RSSI</b>       | 保安                                                                            | 網絡額型                     | 速度                            | 初次發現               | Channel Country<br>最後發現 | 0.4.00<br><b>CLEAN</b><br>位置 |
| ▩                                                                                             | 00:19:70:22:04:           | Z-Com, Inc.    | <b>ARTWARE-Office</b>                                 | 6              | $-85$             | <b>WEP</b>                                                                    | 基礎設施                     | 65                            | 下午 09:21:15        | 下午 09:27:00             | 0.00000 0.00000              |
| n<br>н                                                                                        | D8:50:4C E2:4             |                | csg                                                   |                | $-25$             | <b>WPACCMP</b>                                                                | 基礎設施                     | 65                            | 下午 09:21:15        | T-F 09:27:01            | 0.00000 0.00000              |
| ▩                                                                                             | 00 22 80 F3 34            | D-Link Co.     | SuntexTC                                              | $6 -$          | $-82$             | None                                                                          | 基礎設施                     | 54                            | 下午 09:21:15        | 下午 09:27:01             | 0.00000 0.00000              |
| ø                                                                                             | 00:1F:1F:A7:3A            | Edmax T.       | Bro.                                                  | п              | $-89$             | <b>WEP</b>                                                                    | 基礎設施                     | 65                            | 下午 09:21:16        | <b>TF 09 26 53</b>      | 0.00000 0.00000              |
| $\overline{a}$                                                                                | 00:15:AF:A2:F3            | AzureWa.       | EeeAP                                                 | 6              | $-74$             | <b>WEP</b>                                                                    | 基礎設施                     | 54                            | 下午 09:21:22        | 下午 09:26:53             | 0.00000 0.00000              |
| Ы<br>$\overline{u}$                                                                           | 00:0A:79:74:06            | corega K.K.    | ruby5458                                              |                | $-100$            | WPA-TKIP                                                                      | 基礎設施                     | 54                            | 下午 09:21:22        | 下午09:23:26              | 0.00000 0.00000              |
| v<br>ы                                                                                        | 00:19 CB:72:8D            | ZyXEL C.       | Seednet WT II                                         | 6              | $-100$            | <b>WEP</b>                                                                    | 基礎設施                     | 54                            | 下午 09:22:06        | TF-F 09:22:11           | 0.00000 0.00000              |
| 國                                                                                             | 00:23 CD F3 SE            | <b>TP-LINK</b> | TP-LINK_F35E46                                        | 6 <sub>1</sub> | $-100$            | None                                                                          | 基礎設施                     | 54                            | 下午092219           | 下午 09:25:21             | 0.00000 0.00000              |
| ▩<br>ы                                                                                        | 00:22:15:6A FA            | ASUSTe.        | WL520GC E4Rg                                          |                | $-100$            | <b>RSNACC</b>                                                                 | 基礎設施                     | 54                            | 下午092308           | 下午0924.17               | 0.00000 0.00000              |
| $\mathbf{H}$<br>v                                                                             | 00:1E:58:89:D8            | D-Link Co.     | home                                                  |                | $-100$            | <b>RSNACC</b>                                                                 | 基礎設施                     | 54                            | 下午 09:23:08        | 下午 09:23:14             | 0.00000.0.00000              |
| п                                                                                             | 00:90:CC:DD:E             | Planex C.      | <b>GH WrelessRouter</b>                               | 8              | $-100$            | <b>WPA-TKIP</b>                                                               | 基礎設施                     | 54                            | 下午 09:23:08        | 下午0923:14               | 0.00000 0.00000              |
| 國                                                                                             | 00:24:01:FF:1B            | D-Link Co.     | SHARON                                                | 6.             | $-100$            | <b>RSNACC</b>                                                                 | 基礎設施                     | 65                            | T-F 09 26 05       | T4 09 26 23             | 0.00000, 0.00000             |
| $-10$<br>$-20$<br>$-30$<br>(ERISUR(dBm)<br>$-40$<br>$-50$<br>$-60$<br>$-70$<br>$-80$<br>$-90$ |                           |                |                                                       |                | <b>临时选择</b> (dBm) | $-10$<br>$-20$<br>$-30$<br>$-40$<br>$-50$<br>$-60$<br>$-70$<br>$-80$<br>$-90$ | <b>CIZ</b><br>Angre PARA | <b>Head,P</b><br><b>UHR</b>   | <b>County</b> CANS | Boo                     |                              |
|                                                                                               |                           |                | 下午0922 下午0923 下午0924 下午0925 下午0926                    |                |                   |                                                                               | $1 \quad 2$<br>3         | 4 <sup>1</sup><br>15<br>$6 -$ | 7<br>8<br>9        | $-10$ $11$ $12$ $13$    | 14 <sub>1</sub>              |
| 12AP(s)                                                                                       |                           |                |                                                       |                |                   |                                                                               |                          |                               |                    |                         | GPS: Disabled                |

圖 3 inSSIDer

# <span id="page-6-0"></span>**Q6**、**ZT-2570/ZT-2571** 的**Ethernet**是否支援**TCP** 或 **UDP**協定**? (2013/11/04, Bao)**

Ans.:

ZT-2570/ZT-2571 只支援 TCP 協定,並無支援 UDP 協定. (2013/11/04, Bao)

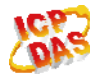